[What is a Web Application](#page-1-0) and [Web Application Design](#page-7-0) and [Phoenix Server](#page-14-0) Phoenix Server [Extra slides](#page-28-0)<br>
Meb Application extra slides<br>
Phoenix Server Phoenix Server Phoenix Server Phoenix Server Phoenix Server Phoenix Server P

**QEVOLUTION** 

KEL KALEYKEN E VAG

# Introduction to Web Development with R *moving to the cloud...*

[Jeroen Ooms](http://www.jeroenooms.com) http://www.stat.ucla.edu/~jeroen

> UCLA Dept. of Statistics Revolution Analytics

useR 2010, Gaithersburg, Maryland, USA

**OLUTION** 

 $\Omega$ 

### An example: [stockplot](http://yeroon.net/stockplot)

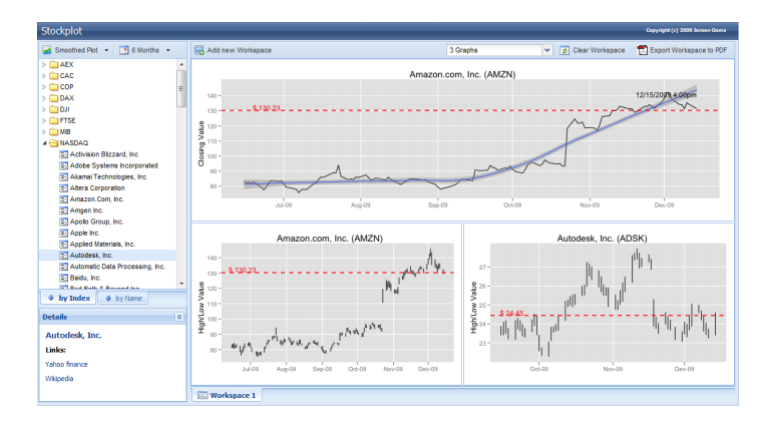

- Plots live data from Yahoo Finance.
- Uses a local MySQL database, some PHP.
- <span id="page-1-0"></span>• Intuitive Drag-n-drop interface.

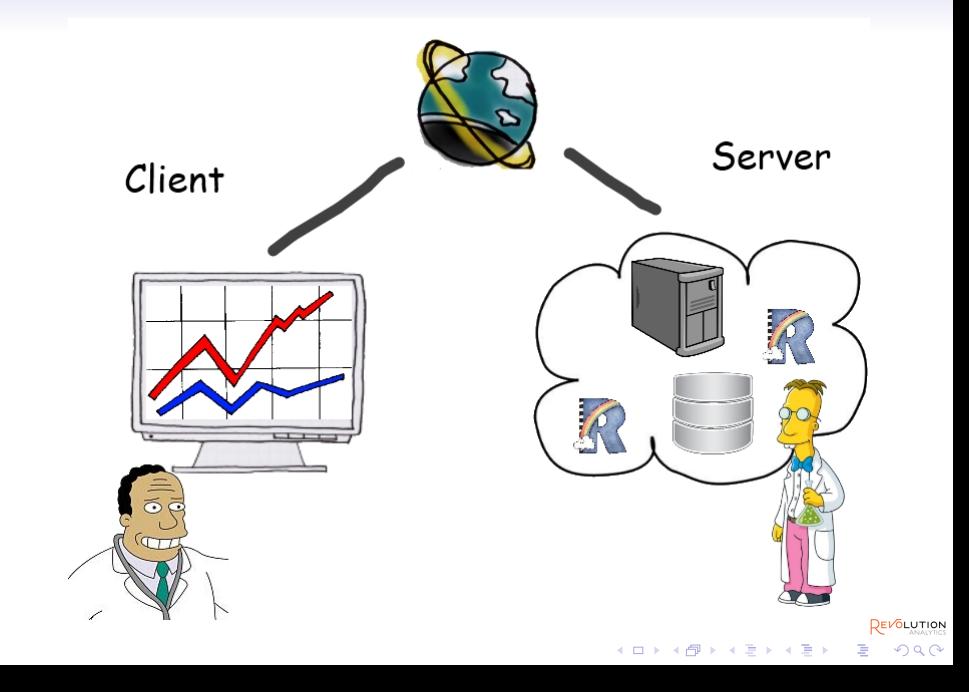

### What is a client? A Browser

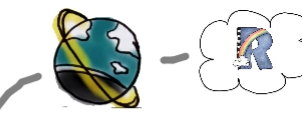

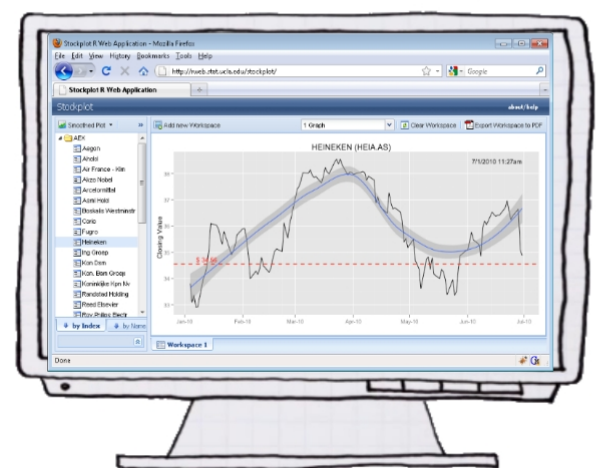

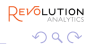

**[What is a Web Application](#page-1-0)** [Web Application Design](#page-7-0) [Phoenix Server](#page-14-0) Phoenix Server [Extra slides](#page-28-0)<br> **Phoenix Server Phoenix Server Phoenix Server Phoenix Server Phoenix Server Phoenix Server Phoenix Server Phoenix** 

## What is a client? Desktop software

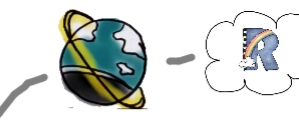

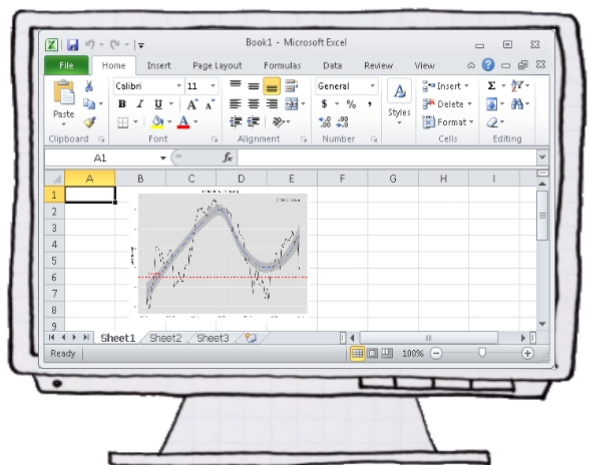

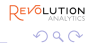

# What is a client? Your production process

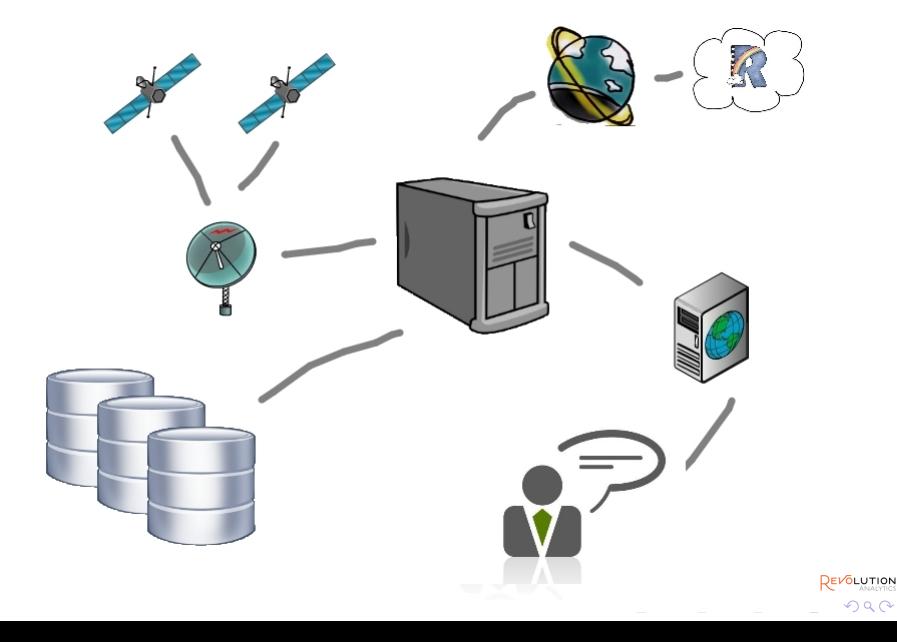

**KOD KOD KED KED E VOOR** 

# Why Web Applications?

Convenient for the user:

- Making new tools available to a wide audience.
- Make applications that only require a browser.
- Cross-platform.

Server-based by design:

- Efficient use of resources.
- Easier to maintain.
- Integration with existing services/databases/etc.

### Web application Setup

<span id="page-7-0"></span>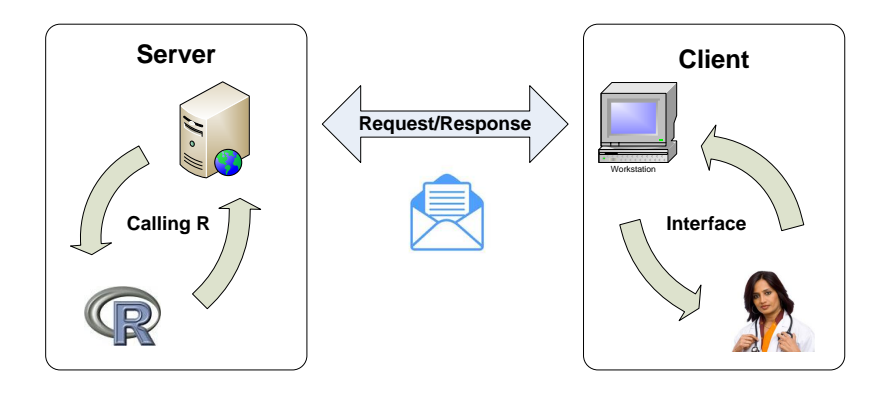

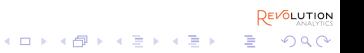

[What is a Web Application](#page-1-0) **[Web Application Design](#page-7-0)** [Phoenix Server](#page-14-0) Phoenix Server [Extra slides](#page-28-0)<br>
Phoenix Server Phoenix Concernsive Phoenix Server Phoenix Server Phoenix Concernsive Phoenix Concernsive Phoenix

 $QQ$ 

000000

# Stateful or Stateless

Stateful R session:

- Efficient for multiple operations on the same workspace.
- Essential for big data.
- What to do with parallel requests?
- When to timeout sessions?

Stateless R sessions:

- Every request gets a new empty R session.
- Session is killed after operation finishes.
- Parallel requests no problem.
- Simulate statefulness by saving/loading workspaces.

 $\left\{ \begin{array}{ccc} 1 & 0 & 0 \\ 0 & 1 & 0 \end{array} \right.$ 

 $\Omega$ 

### Resources and Scalability

How to prevent overloading your servers?

- Limit memory per R session?
- Limit CPU time per R session?
- Limits per user or per request?
- Prevent DoS (1000 requests/sec).
- Load balancing, CPU distribution.

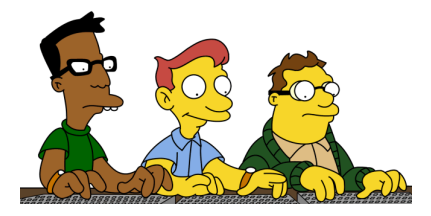

[What is a Web Application](#page-1-0) **[Web Application Design](#page-7-0)** [Phoenix Server](#page-14-0) Phoenix Server [Extra slides](#page-28-0)<br>
Phoenix Server Phoenix Server Phoenix Server Phoenix Server Phoenix Server Phoenix Server Phoenix Server Phoenix

# **Security**

How to prevent users from abusing your servers?

- R interacts freely with the system shell, which can be abused.
- What is the trust relationship with the user?
- Allow free code execution or only run predefined parameterized scripts?
- If only scripts, still watch out for code injection.
- Public (anonymous) privileges vs authorized privileges.
- Sandboxing users?

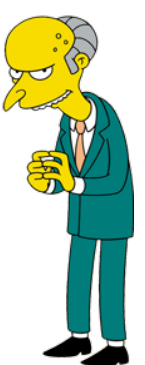

 $\Omega$ 

[What is a Web Application](#page-1-0) **[Web Application Design](#page-7-0)** [Phoenix Server](#page-14-0) Phoenix Server [Extra slides](#page-28-0)<br>
Phoenix Server Phoenix Server Phoenix Server Phoenix Server Phoenix Server Phoenix Server Phoenix Server Phoenix

### Error Catching

What to do with R errors?

- It is often useful to feed errors back to the client.
- Catch the errors in your R scripts.
- Always return a 'success' property in your response.

```
<response>
    <success> true </success>
    <results> // here the results </results>
</response>
```
#### OR:

```
<response>
    <success> false </success>
    <error> line 1 did not have 8 elements </error>
</response>
```
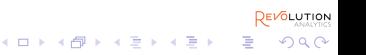

[What is a Web Application](#page-1-0) **[Web Application Design](#page-7-0)** [Phoenix Server](#page-14-0) Phoenix Server [Extra slides](#page-28-0)<br> **Web Application Design Phoenix Server Phoenix Server Phoenix Server Phoenix Server Phoenix Server Phoenix Server** 

 $QQ$ 

000000

# Graphics rendering

At the server

- use R's graphics device
- plot to PNG, PDF, SVG, etc
- Easy, fast, pretty plots
- Limited by R's graphics, no interaction, etc.
- [\[example: sales\]](http://173.203.80.129/phoenixJS/examples/sales/)

At the client

- use R only for 'numbercrunching'
- return just data, no figure.
- render a plot on the client.
- more work, more eye candy.
- [\[example: BA\]](http://173.203.80.129/phoenixJS/examples/BA/)

[What is a Web Application](#page-1-0) **[Web Application Design](#page-7-0)** [Phoenix Server](#page-14-0) Phoenix Server [Extra slides](#page-28-0)<br> **Web Application Phoenix Server Phoenix Server Phoenix Server Phoenix Server Phoenix Server Phoenix Server Phoenix** 

 $\mathbf{E} = \mathbf{A} \oplus \mathbf{A} + \mathbf{A} \oplus \mathbf{A} + \mathbf{A} \oplus \mathbf{A} + \mathbf{A} \oplus \mathbf{A}$ 

 $QQ$ 

# General Advice

- Use R for calculations and plots. Do not generate HTML in R.
- Separate statistical/R layer from data layer, presentation layer, etc.
- Use a CMS or Web Development framework for UI stuff.
- Use R semantically. Think about Input/Output of your R scripts in terms of the statistical model.
- Standardize your R services. They should be client-independent.
- Make XML or JSON interfaces to your R services.

イロト イ押 トイヨ トイヨ トーヨー

 $QQ$ 

### Connecting R

Low level tools:

- RScript execute R scripts from the shell (stateless)
- RApache execute R scripts from Apache httpd (stateless)
- Rserve stateful R session with socket access.
- py2R call R locally from python.
- JRI call R locally from Java.

Problems:

- You need to be both web developer and R programmer to use any of these.
- A lot of work is required to get some simple functionality.
- <span id="page-14-0"></span>• Little control over resources, security, scalability.

 $\mathbf{E} = \mathbf{A} \oplus \mathbf{A} + \mathbf{A} \oplus \mathbf{A} + \mathbf{A} \oplus \mathbf{A} + \mathbf{A} \oplus \mathbf{A}$ 

 $QQ$ 

nnnnn

# Phoenix Server: a high level solution

Phoenix (codename) server:

- Framework for R web development by Revolution Analytics.
- Commercial and Academic (free) licences.
- Can be hosted locally or 'in the cloud'.
- Scalability {1..n] R Servers with load balancing.
- Runs on Linux and Windows.

Our Goals:

- Keywords: Scalable, Standardized, Secure.
- Easily add R functionality to any application.
- Separates the R/statistical programming from the web development.

[What is a Web Application](#page-1-0) and [Web Application Design](#page-7-0) **[Phoenix Server](#page-14-0)** Phoenix Server [Extra slides](#page-28-0)<br>
Phoenix Server Phoenix Corporation Design and **Phoenix Server** Phoenix Corporation Design and Phoenix Corporation

イロト イ押 トイヨ トイヨ トーヨー

 $QQ$ 

## Phoenix Server: features

- RESTful API
- Management Console
- Standardized XML/JSON Interfaces.
- JSON/XML object encoding.
- Stateful and Stateless code execution.
- Deploy R scripts without any programming.
- Open source clients available for Java, .NET, PHP, Javascript, Excel, etc.

[What is a Web Application](#page-1-0) and Meb Application Design **[Phoenix Server](#page-14-0)** [Extra slides](#page-28-0)<br>
Phoenix Server **Phoenix Server Extra slides**<br>
Phoenix Server Phoenix Server Extra slides

## Management Console

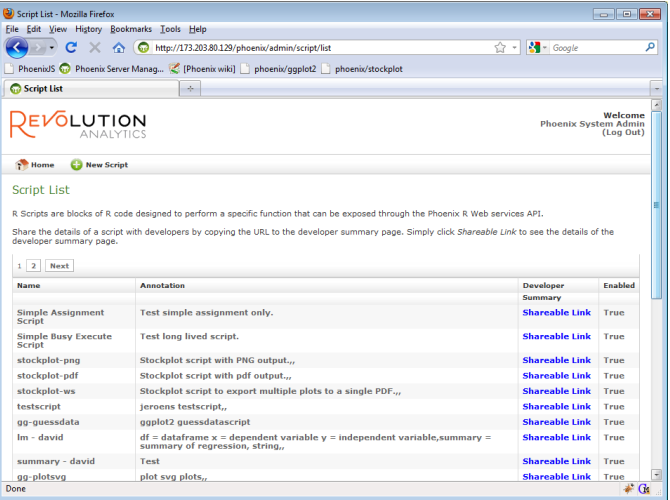

**REVOLUTION** イロトメ 御 トメ 君 トメ 君 トー  $\equiv$  990

[What is a Web Application](#page-1-0) and [Web Application Design](#page-7-0) **[Phoenix Server](#page-14-0)** [Extra slides](#page-28-0)<br>
Phoenix Server **Phoenix Server Extra slides**<br>
Phoenix Server Phoenix Server Extra slides

EVOLUTION

ミー  $QQ$ 

**K ロ ト K 何 ト K ヨ ト K ヨ ト** …

# RESTful API

Every command is called from a http url E.g. http://calc.company.org/r/session/login

- /r/session/login
- /r/session/create
- /r/session/file/upload
- /r/session/execute/script
- /r/session/object/list
- /r/session/object/save
- /r/project/save
- /r/session/close
- etc

[What is a Web Application](#page-1-0) and Meb Application Design **[Phoenix Server](#page-14-0)** [Extra slides](#page-28-0)<br>
Phoenix Server **Phoenix Server Extra slides**<br>
Phoenix Server Phoenix Server Extra slides

**K ロ ト K 何 ト K ヨ ト K ヨ ト** 

 $\equiv$   $\Omega Q$ 

### XML/JSON interfaces

#### Example call:

```
POST /r/session/save
format=json&
session=LIVE-92d9c643-5620-40a1-8626-47ded19970cc&
descr=My Workspace 1
```
#### Example response:

```
"phoenix": {
   "response": {
      "success": true,
      "call": "/r/session/saveworkspace",
      "pobjects": {
         "My Workspace 1": {
            "value": "CBNRY-7f8fa254-cc5a-4f77-a9d9-3b873be1bad3"
         }
      },
      "session": "LIVE-92d9c643-5620-40a1-8626-47ded19970cc"
   }
}REVOLUTION
```
**REVOLUTION** 

 $\equiv$  990

4 ロ > 4 何 > 4 ヨ > 4 ヨ > 1

### XML/JSON Data-object Encoding

```
"myDataFrame" : {
   "type": "dataframe",
   "value": {
      "aqe":
          "type": "vector",
             "value": [
                13,
                15,
                16
             ]
          },
      "gender": {
          "type": "factor",
          "value": [
              "female",
              "male",
              "female"
          ]
      }
   }
}
```
 $QQ$ 

nnnnn

# Stateful and Stateless code execution

Execute an R script that exists on the server.

Interfaces:

- /r/script/execute
- /r/session/execute/script

Features:

- Execute an R script that exists on the server.
- Either stateless or stateful.
- Paramaterize by pushing R objects before execution.
- Retreive encoded objects or files after execution.

[What is a Web Application](#page-1-0) [Web Application Design](#page-7-0) **[Phoenix Server](#page-14-0)** [Extra slides](#page-28-0)<br>
○○○○○○ **○○○○○** ○○○○○○ **○○○○○** ○○○○○○

KEL KALEYKEN E VAG

# Privilege Roles

Some built-in standard roles (customizable):

- Administrator: Deploy R-Scripts, Manage users, etc
- Unrestricted user: Use entire API.
- Restricted user: Use entire API, except for custom code execution.
- Public: permits the execution of stateless scripts anonymously.

[What is a Web Application](#page-1-0) [Web Application Design](#page-7-0) **[Phoenix Server](#page-14-0)** [Extra slides](#page-28-0)<br>
○○○○○○ **○○○○○** ○○○○○○ **○○○○○** ○○○○○○ **○○**○○○○ **○** ○○○○○○

# Open Source Client Libraries

### jPhoenix (Java) client Lib

```
String phoenixUrl = "http://www.thecloud.com/phoenix/";
```

```
PClient pClient = PClientFactory.createClient(phoenixUrl);
pClient.login(new PBasicAuthentication("testuser", "password"));
```

```
PSession pSession = pClient.createSession();
pSession.executeCode("x <- rnorm(1000);");
pSession.executeScript("predict-stocks", ...);
```

```
pSession.closeSession();
```

```
pClient.release();
```
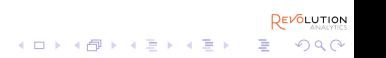

# Open Source Client Libraries

### phpPhoenix client lib:

```
$webSession = WebSession::getInstance();
```

```
$client = new PhoenixClient::createHttpClient(PHOENIX_URL,
    $webSession);
```
\$client->login(new PhoenixBasicAuthentication(USERNAME, PASSWORD));

```
$session = $client->createSession('calculate average session');
```

```
$phoenixExecution = $session->executeCode('myvar <- rnorm(100)',
    'myvar');
```
\$robjects = \$phoenixExecution->getRObjects();

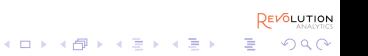

# Open Source Client Libraries

### phoenixJS client library (sales example)

```
button. onClick = function()pExecuteScript({
      scriptname: 'plotsales-png',
      inputs: plotparams,
      files: ['salesplot.png'],
      mask: Ext.getCmp('plotpanel').getLayoutTarget(),
      success: function(robjects, files){
         insertPlot(files['salesplot.png'].value);
      }
   });
}
```
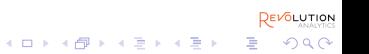

 $4$  ロ }  $4$   $6$  }  $4$   $\Rightarrow$   $4$   $\Rightarrow$   $4$   $\Rightarrow$   $3$ 

### Example: [sales forecasting](http://phoenix.yeroon.net/phoenixJS/examples/sales/)

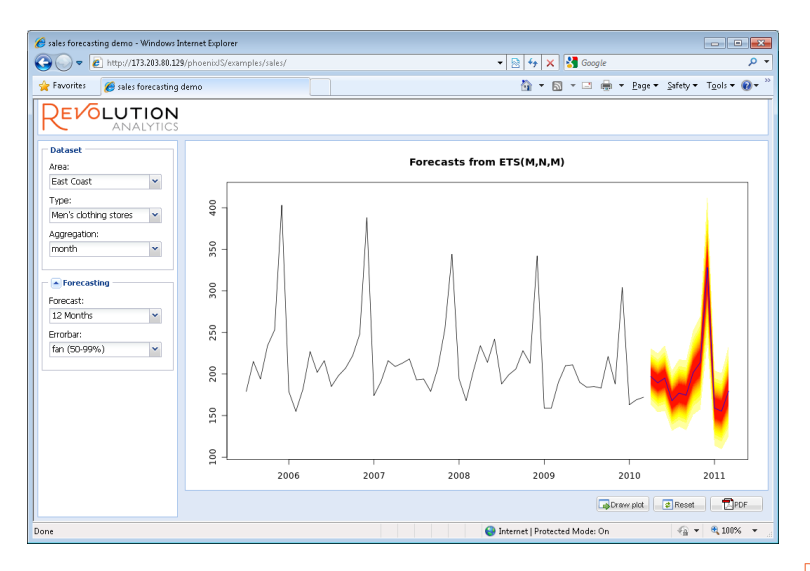

OLUTION  $2Q$ 

Þ

### Finally, dinner!

Thank you for your attention.

- http://www.stat.ucla.edu/~jeroen
- http://www.revolutionanalytics.com

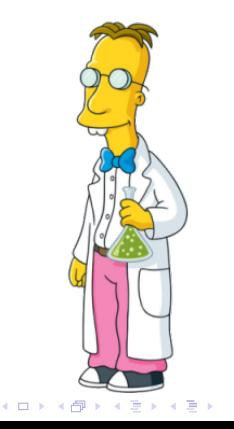

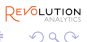

[What is a Web Application](#page-1-0) and Meb Application Design [Phoenix Server](#page-14-0) Phoenix Server **[Extra slides](#page-28-0)**<br>
Meb Application Phoenix Server Phoenix Server Phoenix Server Phoenix Server Phoenix Server Phoenix Server Phoenix<br>
Phoenix

### Object Encoding: XML

```
<myModel>
    <family>Gaussian</family>
    <deviance>3569.23</deviance>
    <coefficients>
       <coef>
            <name>Intercept</name>
            <value>5.69</value>
       </coef>
       rac{f}{f}<name>Age</name>
            <value>0.36</value>
       \langle / coef>
       <coef>
            <name>Gender</name>
            <value>2.54</value>
       \langle / \cos f ></coefficients>
</myModel>
```
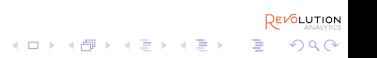

[What is a Web Application](#page-1-0) and Meb Application Design [Phoenix Server](#page-14-0) Phoenix Server **[Extra slides](#page-28-0)**<br>
Phoenix Server Phoenix Server Phoenix Server Phoenix Server Phoenix Server Phoenix Server Phoenix Server Phoenix<br>
Phoenix S

**DEVOLUTION** 

**KORKARA KERKER DAGA** 

### Object Encoding: JSON

```
{"myModel": {
    "family": "Gaussian",
    "deviance": 3569.23,
    "coefficients":
        [ {"Intercept": 5.69}, {"Age": 0.36}, {"Gender": 2.54} ]
    }
}
```
Or for example a dataframe:

```
{"myData": {
   "Age":[9,8,12,6,7,8,9,8,10,11,9,6,8],
   "Gender":["M","F","F","M","F","M","F","F","M","F","M","F","F"],
   "Treatment":[1,0,0,1,1,1,0,0,0,1,1,1,0]
    }
}
```
[What is a Web Application](#page-1-0) and Meb Application Design [Phoenix Server](#page-14-0) **[Extra slides](#page-28-0)**<br>
Phoenix Server **Extra slides**<br>
Phoenix Server Phoenix Server Phoenix Server Phoenix Server Phoenix Server Phoenix Server Phoenix Server Ph

 $4$  ロ }  $4$   $6$  }  $4$   $\Rightarrow$   $4$   $\Rightarrow$   $4$   $\Rightarrow$   $3$ 

### Examples: [sales forecasting](http://phoenix.yeroon.net/phoenixJS/examples/sales/)

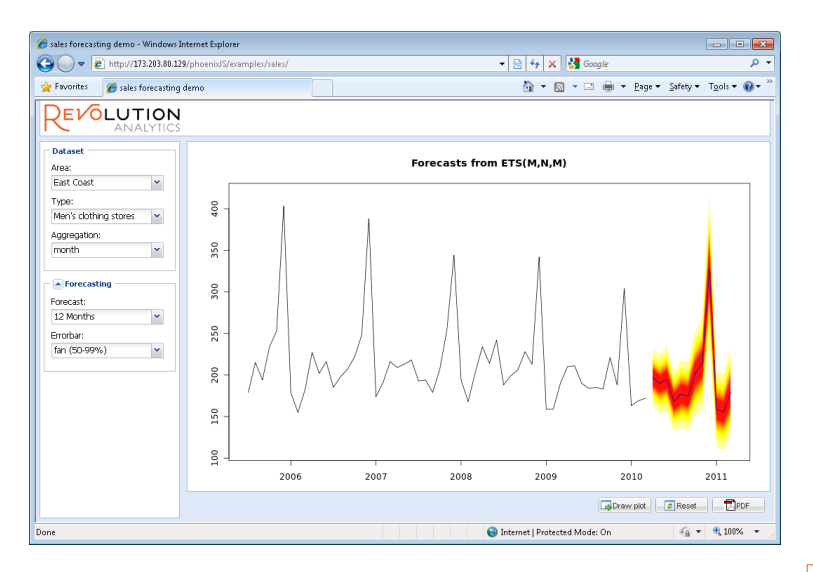

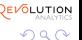

Þ

[What is a Web Application](#page-1-0) and Meb Application Design [Phoenix Server](#page-14-0) Phoenix Server **[Extra slides](#page-28-0)**<br>
Phoenix Server Phoenix Server Phoenix Server Phoenix Server Phoenix Server Phoenix Server Phoenix Server Phoenix<br>
Phoenix S

**K ロ ト K 何 ト K ヨ ト K ヨ ト** 

OLUTION

 $2Q$ 

# Examples: [yeroon.net/ggplot2](http://yeroon.net/ggplot2)

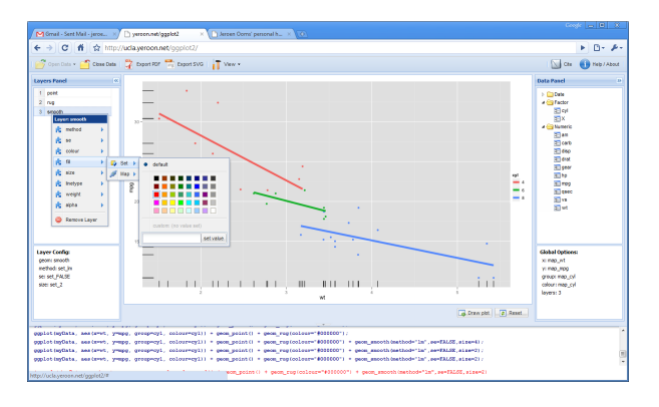

- Exploratory graphical analysis and education of stats and R.
- Upload data or import spreadsheet from Google Docs.
- Add graphical layers and map/set any aesthetics.
- Export to PNG, PDF, SVG

[What is a Web Application](#page-1-0) and Meb Application Design [Phoenix Server](#page-14-0) Phoenix Server **[Extra slides](#page-28-0)**<br>
Phoenix Server Phoenix Server Phoenix Server Phoenix Server Phoenix Server Phoenix Server Phoenix Server Phoenix<br>
Phoenix S

**REVOLUTION** 

**KORK ERKER ADAM ADA** 

## Examples: [yeroon.net/lme4](http://yeroon.net/lme4)

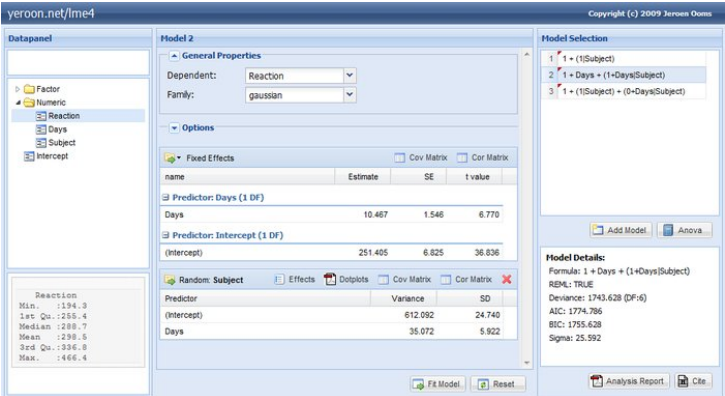

- Online random effects / multilevel modeling.
- Upload data, maintain several models.
- Export PDF report (Latex)

[What is a Web Application](#page-1-0) and Meb Application Design and [Phoenix Server](#page-14-0) **[Extra slides](#page-28-0)**<br>
Meb Application Phoenix Server Phoenix Server **Phoenix Server Phoenix Server Phoenix Server Phoenix Server** 

OLUTION

 $2Q$ 

### Examples: [stockplot](http://yeroon.net/stockplot)

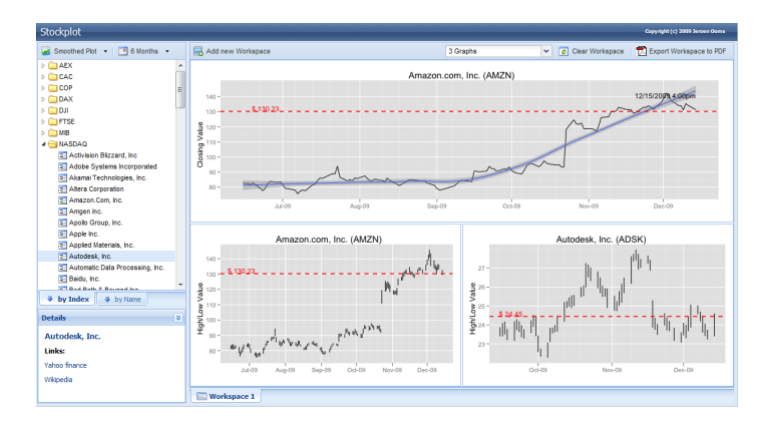

- Plots live data from Yahoo Finance.
- Uses a local MySQL database, some PHP.
- Intuitive Drag-n-drop interface.